# 1000413252-000-01 Honeywell

 $\textcircled{1} \quad \textcircled{1} \rightarrow \text{www.docuthek.com}$ 

### Betriebsanleitung für Betreiber und Installateure

### Elektronisches Zählwerk EI5.02, EI5.05

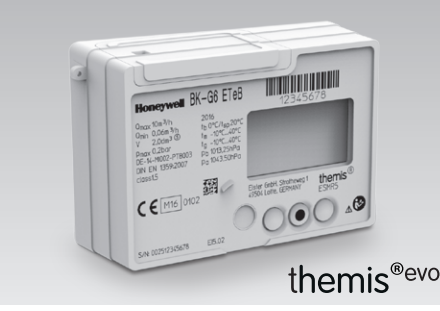

## Inhaltsverzeichnis

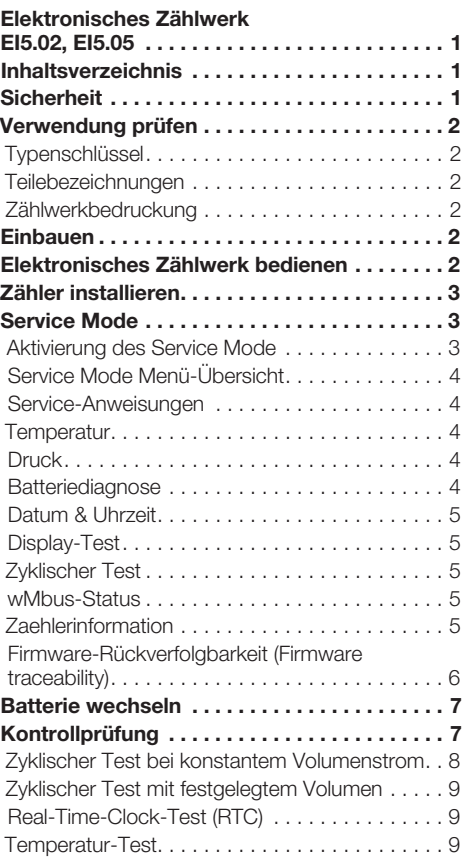

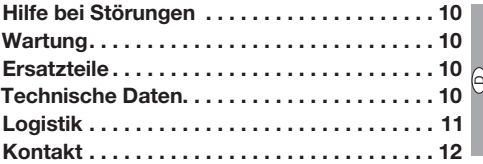

# **Sicherheit**

# Lesen und aufbewahren

 Diese Anleitung vor Montage und Betrieb sorgfältig durchlesen. Nach der Montage die Anleitung an den Betreiber weitergeben. Dieses Gerät muss nach den geltenden Vorschriften und Normen installiert und in Betrieb genommen werden. Diese Anleitung finden Sie auch unter www.docuthek.com.

#### Zeichenerklärung

 $\bullet$ , 1, 2, 3,  $=$  Arbeitsschritt

 $\triangleright$  = Hinweis

#### **Haftung**

Für Schäden aufgrund Nichtbeachtung der Anleitung und nicht bestimmungsgemäßer Verwendung übernehmen wir keine Haftung.

#### Sicherheitshinweise

Sicherheitsrelevante Informationen sind in der Anleitung wie folgt gekennzeichnet:

# GEFAHR

Weist auf lebensgefährliche Situationen hin.

# A WARNUNG

Weist auf mögliche Lebens- oder Verletzungsgefahr hin.

# ! VORSICHT

Weist auf mögliche Sachschäden hin.

Alle Arbeiten dürfen nur von einer qualifizierten Gas-Fachkraft ausgeführt werden. Elektroarbeiten nur von einer qualifizierten Elektro-Fachkraft.

#### Umbau, Ersatzteile

Jegliche technische Veränderung ist untersagt. Nur Original-Ersatzteile verwenden.

# Änderungen zur Edition 02.17

Folgende Kapitel sind geändert:

– Komplette Überarbeitung

# <span id="page-1-0"></span>Verwendung prüfen

#### $\mathsf{\Theta}$  Balgengaszähler BK..ETeB Elektronisches Zählwerk EI5.02, EI5.05 für

Das elektronische Zählwerk EI5.02, EI5.05 zeigt das auf die Basistemperatur umgewertete Volumen an. Es dient zum Ablesen des absoluten Verbrauches. Der Zähler darf nur mit einem Eingangsdruck betrieben werden, der im zeitlichen Mittel dem angenommenen Druck p<sub>sp</sub> entspricht, siehe Seite 10 [\(Technische Daten\)](#page-9-1).

Die nationalen gesetzlichen Bestimmungen sind zu beachten.

Die Funktion ist nur innerhalb der angegebenen Grenzen gewährleistet, siehe Seite [10 \(Technische](#page-9-1)  [Daten\).](#page-9-1) Jegliche anderweitige Verwendung gilt als nicht bestimmungsgemäß.

#### Typenschlüssel

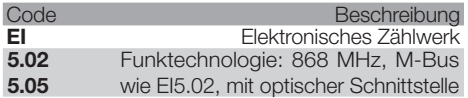

#### <span id="page-1-1"></span>**Teilebezeichnungen**

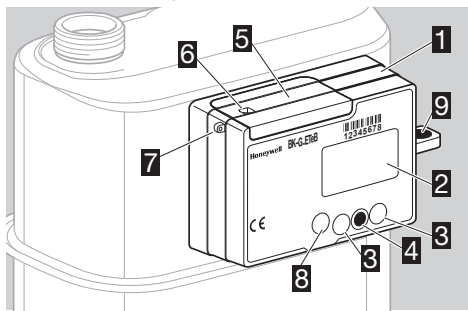

- **1** Elektronisches Zählwerk EI5.0x
- 2 Display
- **3** Navigationstasten
- 4 Auswahltaste
- **5** Batteriedeckel
- 6 Benutzersicherung mit Siegel
- 7 Lasche zur Verplombung der Anschlüsse
- 8 Optische Schnittstelle (EI5.05)
- **9** Metrologische Plombe

#### Zählwerkbedruckung

Zählwerkausführung EI5.0x, Umgebungstemperatur  $t_m$ , Schutzart IP, Volumenstrom Q, Betriebsdruck p max., siehe Zählwerk.

Bei Rückfragen stets angeben:

- ▷ Die Seriennummer S/N des Herstellers (unten am Zählwerk)
- ▷ Zählwerkausführung EI5.0x (neben der Seriennummer)

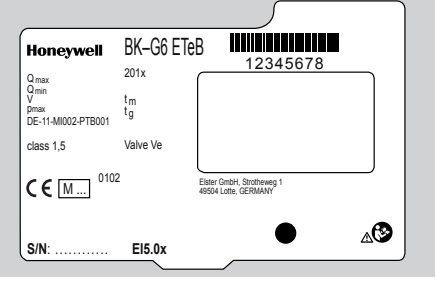

#### Einbauen

#### Gaszähler einbauen

▷ Einbau des Gaszählers in die Rohrleitung, siehe Betriebsanleitung Balgengaszähler BK-G1,6 bis BK-G25 → www.docuthek.com.

#### Elektronisches Zählwerk bedienen

- ▷ Das Display am Zählwerk ist ausgeschaltet.
- Kurz auf die Auswahltaste drücken.
- ▷ Die Grundanzeige erscheint.

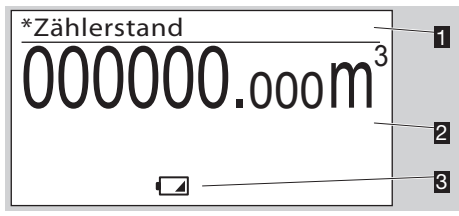

- **1** Menübereich
- 2 Informationsfeld
- **3** Statuszeile (Symbole)

#### <span id="page-2-0"></span>Navigationstasten und Auswahltaste, Symbole im Display

▷ Mit den Navigationstasten und der Auswahltaste durch das Menü navigieren.

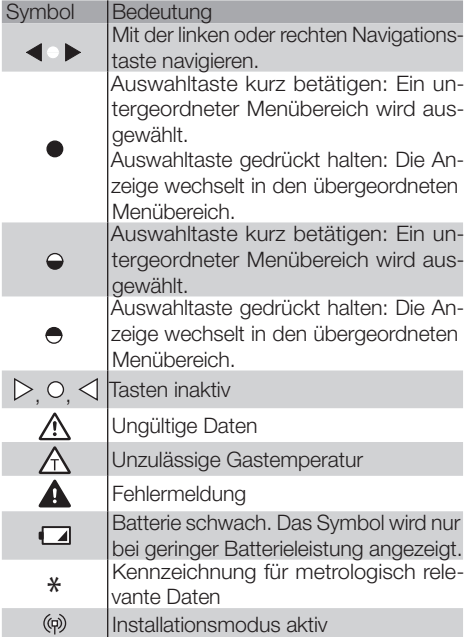

#### = Zähler installieren

- ▷ Um den Zähler zu installieren muss er sich in der Grundanzeige befinden.
- 1 Den Installationsprozess starten. Die Auswahltaste 5 s gedrückt halten. Erst nach Aufforderung loslassen.

### wMbus-Status Installationsmodus in 2 Sekunden

# $\langle$ lo $\rangle$

▷ Nach 2 s wird ein Countdown angezeigt. Er endet mit der Aufforderung die Auswahltaste loszulassen.

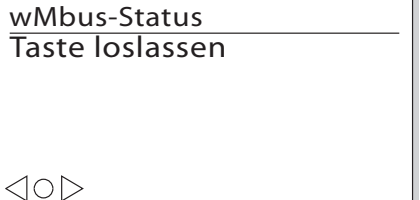

▷ Nach dem Loslassen der Auswahltaste wird die verbleibende Installationszeit angezeigt. Der Zähler befindet sich im Installationsmodus.

D

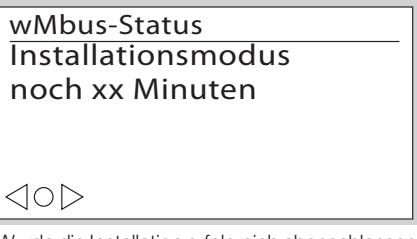

▷ Wurde die Installation erfolgreich abgeschlossen, erscheint eine Meldung, die die Seriennummer des gekoppelten Gerätes anzeigt.

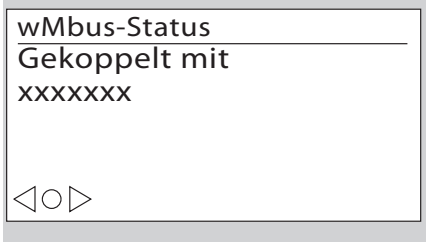

**▷ Mit Betätigung der Auswahltaste ● wechselt** der Zähler zurück zur Grundanzeige.

# <span id="page-2-1"></span>Service Mode

Im Service Mode können zählerspezifische Betriebsdaten abgefragt werden.

#### Aktivierung des Service Mode

- 1 Beide Navigationstasten gedrückt halten.
- ▷ In den Ecken im Display erscheint jeweils ein Pixel.
- **2** Einem Pixel folgen: Solange das Pixel sichtbar ist, beide Navigationstasten gedrückt halten. Taste loslassen, sobald das Pixel erlischt.
- 3 Vorgang wiederholen, bis das Pixel endgültig erlischt und im Menübereich "Service-Anweisungen" angezeigt wird.
- ▷ Service Mode ist aktiviert.

<span id="page-3-0"></span>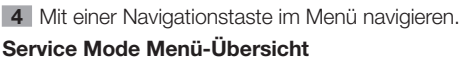

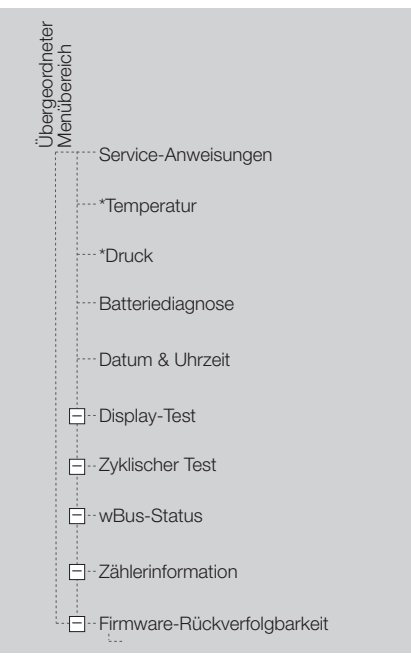

\* metrologische Angaben

D

#### Service-Anweisungen

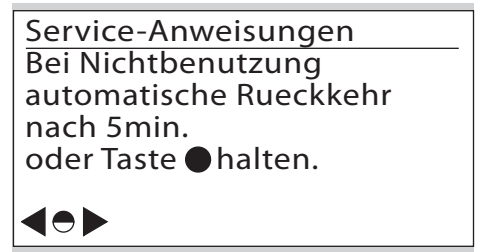

#### **Temperatur**

▷ Die aktuelle Gastemperatur wird angezeigt.

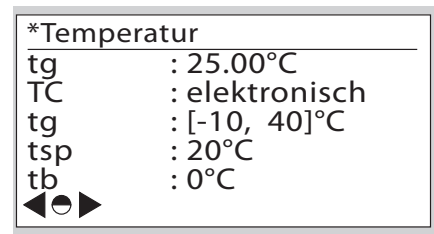

- tg = aktuell gemessene Gastemperatur
- TC = Typ der Temperaturumwertung. Elektronisch: rechnerische Umwertung im Zählwerk auf th
- tg = zulässiger Gastemperaturbereich [Min-Wert, Max-Wert]
- $tsp = spezifizierte Mittentemperature t<sub>sn</sub> (entspre$ chend EN 1359)
- tb = Basistemperatur  $t<sub>b</sub>$  (entsprechend EN 1359), siehe Seite [10 \(Technische](#page-9-1)  [Daten\)](#page-9-1)
- ▷ Kontrollprüfung zur Temperaturmessung, siehe Seite [7 \(Kontrollprüfung\).](#page-6-1)
- ▷ Die Messwerte werden 1 x pro Minute aktualisiert.

#### Druck

▷ Die aktuellen Druckdaten werden angezeigt.

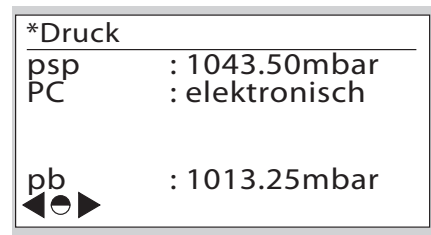

- psp = angenommener mittlerer Gasdruck (absolut), siehe Seite [10 \(Technische](#page-9-1)  [Daten\)](#page-9-1)
- PC = Typ der Druckumwertung. Elektronisch.
- $pb =$ Basisdruck
- ▷ Der mittlere Druck psp am Eingang wird als Festwert angenommen.
- ▷ Es wird eine feste Umwertung auf den Basisdruck pb vorgenommen, ohne dass der tatsächliche Druck ermittelt wird.

#### <span id="page-3-1"></span>**Batteriediagnose**

Die Anzeige mit "Status: OK" wird bei angeschlossener Batterie angezeigt.

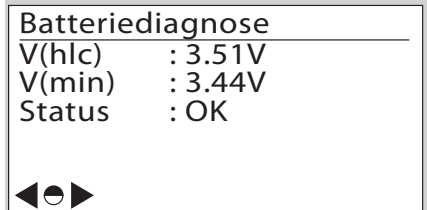

- V(hlc) = zeigt die aktuell gemessene Spannung an der Batterie bzw.<br>(interner Energiepuffer) an. nung an der Batterie bzw. am HLC
- interner Energiepuner) an.<br>V(min) = signalisiert die minimal gemessene status in der Batterie bzw. am vorhanden HLC.
	- erforderlich:  $V(\mathbf{a})$ Status = OK: Die Batteriespannung ist ausreichend. **Wechsel** Batterie muss getauscht werden.

<span id="page-4-0"></span>▷ Nach dem Dekontaktieren der Batterie wechselt die Anzeige in "Status: Nicht vorhanden".

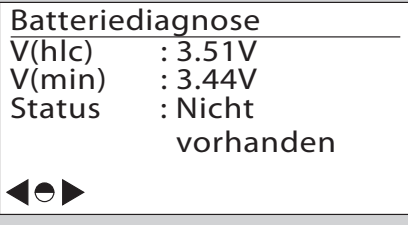

▷ Nach erfolgreichem Batteriewechsel wird die V(hlc) : 3.51V neue Batterie getestet.

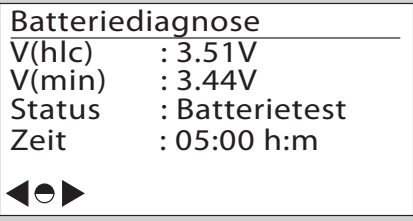

- Status = Batterietest signalisiert den aktuellen **Teststatus**
- Zeit = verbleibende Zeit bis zur Beendigung des Batterietests
- ▷ Nach erfolgreicher Prüfung wechselt die Anzeige wieder in den "Status: OK".

### Datum & Uhrzeit

▷ Informationen zur Datums- und Zeitanzeige.

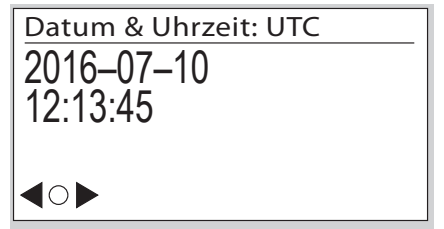

Das Datum wird in Jahr – Monat – Tag angegeben.

### Display-Test

- ▷ In diesem Menübereich kann ein Display-Test durchgeführt werden.
- 1 Den angezeigten Anweisungen folgen.
- ▷ Im Display wird ein Testmuster angezeigt.
- **2** Kurz die Auswahltaste **betätigen.**
- ▷ Im Display erscheint ein weiteres Testmuster.
- 3 Auswahltaste ogedrückt halten. Die Anzeige wechselt in den übergeordneten Menübereich.

#### Zyklischer Test

- ▷ Mit einem zyklischen Test kann die Genauigkeit des Zählers geprüft werden.
- ▷ Detaillierter Ablauf des zyklischen Tests, siehe Seite [7 \(Kontrollprüfung\).](#page-6-1)

#### wMbus-Status

▷ Technische Daten zur wireless Mbus-Verbindung werden angezeigt.

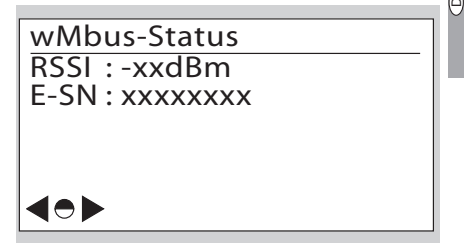

 RSSI = Indikator für die Empfangsfeldstärke E-SN = Adresse/Seriennummer des verbundenen Stromzählers

### **Zaehlerinformation**

Mit Betätigung der Auswahltaste werden in untergeordneten Menübereichen zählerspezifische technische Daten angezeigt.

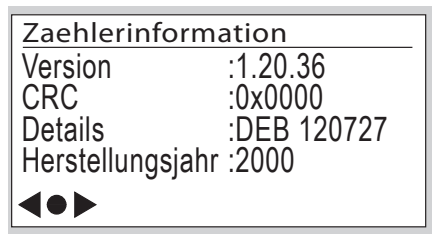

- ▷ Weitere Screenbeschreibungen zu den Softwareversionen, ohne Darstellung:
- Version geschützt/ungeschützt/bootloader:
	- Version = Softwareversion<br>CBC = Prüfsumme
		- $=$  Prüfsumme
	- Details = Softwaredetails
	- Herstellungsjahr
- ▷ Weitere Screenbeschreibungen, ohne Darstellung:

Kalibrierparameter:

 Zählerparameter Q1 bis Q3 (Justierwerte Q1 bis Q3 für die 3-Punkt-Kalibrierung)

- **Zählereigenschaften** 
	- V = Messrauminhalt des Zählers
	- $Q_t = \ddot{\cup}$  bergangsdurchfluss
	- EN 1359-Zertifizierungs-Nr.

Umgebungsbedingungen:

- Ex = Elektromagnetische
- Mx = Mechanische

#### <span id="page-5-0"></span>Firmware-Rückverfolgbarkeit (Firmware traceability)

- flüchtigen Speicher "Permanent Log" gespei-▷ Die dargestellten Ereignisse werden in dem nicht chert.
- ▷ In dem "Permanent Log"-Speicher werden die metrologisch relevanten System-Ereignisse abgelegt, z. B.: Firmware-Aktualisierung, Neustart, Unterspannung usw.
- ▷ Die Ereignisse im "Permanent Log" haben eindeutigeNummern, z. B.:
	- 2 –> Firmware-Aktualisierung
	- 15 –> Neustart-Anforderung
	- 16 –> Neustart

D

**▷ In dem Untermenü "Firmware-Rückverfolgbar**keit" (Firmware traceability) werden nur Ereignisse dargestellt, die für die Firmware-Historie relevant sind.

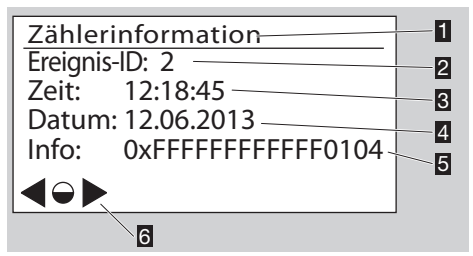

- **1** Menübeschreibung
- 2 Ereignis-ID: aufgetretenes Ereignis; kann den Wert 2, 15 oder 16 annehmen
- 3 Zeit: Uhrzeit, zu der das Ereignis aufgetreten ist
- 4 Datum: Datum, an dem das Ereignis aufgetreten ist
- 5 Info: Zusatzdaten, wie nachfolgend dargestellt
- 6 Navigationssymbole

# Die Zusatzdaten haben beim Ereignis 2 "Firmware-Aktualisierung" folgende Bedeutung: Time: 12:18:45

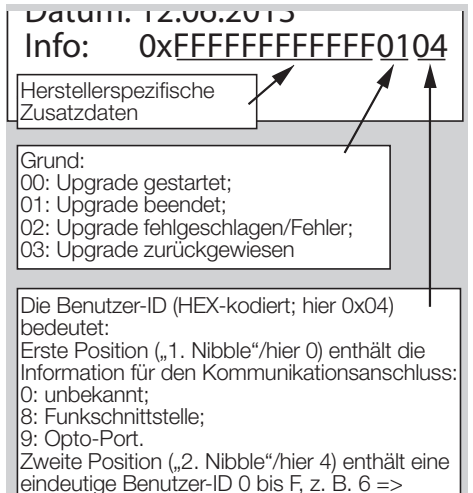

#### Die Zusatzdaten haben bei den Ereignissen 15 .Neustart-Anforderung" und 16 .Neustart" die nachfolgend dargestellte Bedeutung:

Hersteller; weitere Informationen sind beim

Zählereigentümer zu erfragen.

- ▷ Die Hex-Werte sind immer paarweise (1 Byte) aufzuschlüsseln.
- ▷ Die Hex-Werte der Firmware-Version sind "LSB first" kodiert dargestellt.
- ▷ LSB first: (least significant byte first) niederwertigstes Byte wird zuerst dargestellt.<br>MSB first: (most eignificant bute first
- ▷ MSB first: (most significant byte first) höherwermod inst: (most significant byte ins<br>.tigstes Byte wird zuerst dargestellt.

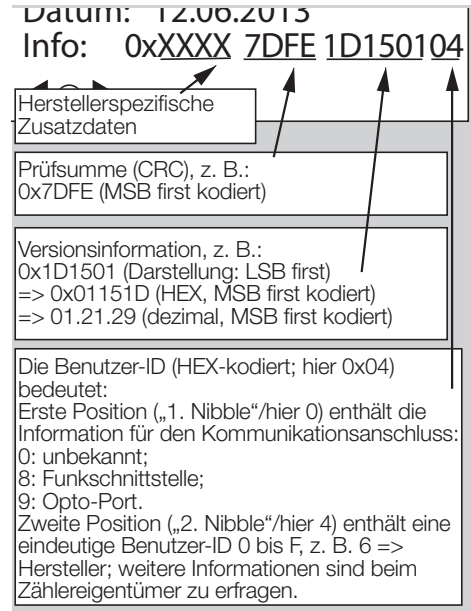

# <span id="page-6-0"></span>Batterie wechseln

- ▷ Wenn im Display das Batteriesymbol in der Statuszeile angezeigt wird, sollte die Batterie und der Batteriedeckel getauscht werden.
- ▷ Originale Ersatzteile der Elster GmbH verwenden, siehe Seite [10 \(Ersatzteile\)](#page-9-2), Batterie, Batteriedeckel und Öffnungswerkzeug.
- ▷ Um Schaden am Zählwerk zu vermeiden, den Batteriedeckel wie nachfolgend beschrieben vorsichtig öffnen!
- ▷ Das Werkzeug unter einem Winkel von ca. 20° ansetzen, siehe Bild 1 .

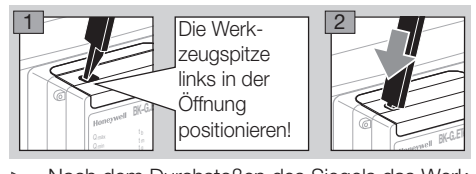

▷ Nach dem Durchstoßen des Siegels das Werk-**1**<br>zeug vertikal aufrichten. opening. positioneren! de opening ligioner in<br>Listoper in

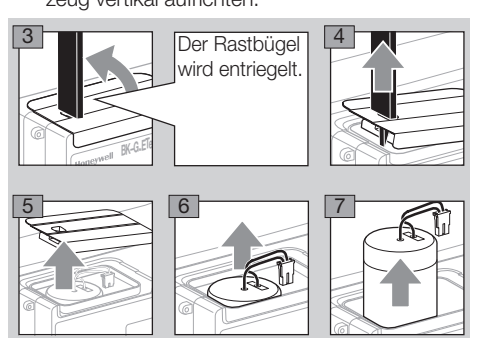

▷ Neue Batterie und neuen Batteriedeckel verwenden.

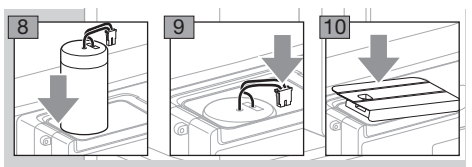

11 Batteriedeckel einrasten.

EI5.02

- ▷ Nach erfolgreichem Batteriewechsel wird die neue Batterie getestet, siehe Seite [4](#page-3-1)  [\(Batteriediagnose\)](#page-3-1).
- ▷ Nach Ablauf der Testzeit und erfolgreicher Prüfung werden die Batterieparameter automatisch aktualisiert.
- 12 Batteriedeckel erneut versiegeln. Die ausführende Stelle sollte ihr eigenes Siegel aufbringen.

# <span id="page-6-1"></span>**Kontrollprüfung**

Die MID 2014/32/EU schreibt vor, dass der Zähler überprüfbar sein muss.

D

- ▷ Die Anforderungen und Prüfmethoden müssen den nationalen Gesetzen und Regeln entsprechen.
- ▷ Die folgenden Tests beschreiben Kontrollprüfungen, die von akkreditierten Prüfstellen durchgeführt werden.
- ▷ Stets eine Druck- und Temperaturkorrektur nach den bekannten Verfahren (Prüfling zu Prüfnormal) vornehmen.
- ▷ Messgenauigkeitsklasse, siehe Seite [10 \(Tech](#page-9-1)[nische Daten\)](#page-9-1).
- ▷ Der Prüfling muss akklimatisiert und am Prüfstand eingebaut sein.
- ▷ Die klimatischen Bedingungen während der gesamten Testdauer konstant halten. Sonst wird das Prüfergebnis ungenau.
- ▷ Unmittelbar vor Beginn der Prüfung wird die Menge an Prüfluft, die mindestens 50 x dem Messrauminhalt des zu prüfenden Zählers entspricht, mit dem Durchfluss von Q<sub>max</sub> (maximaler Durchfluss eines Gaszählers) durch den Zähler geleitet.
- ▷ Bei einem aktiven zyklischen Test erlischt die Anzeige nach 5 Minuten und wird jede Minute für 10 Sekunden sichtbar. Die Funktion ist für maximal 5 Stunden verfügbar.
- ▷ Zur Durchführung der Prüfungen können, sofern vorhanden, die Temperaturfühlertasche und der Druckmessstutzen als Referenz für die vom Zählwerk gemessene Temperatur und den gemessenen Druck verwendet werden.

#### Legende

- $F_N$  = Fehler des Prüfnormals in %<br> $F_P$  = Fehler des Prüflings in %
- $=$  Fehler des Prüflings in %
- $p_{\rm{sn}}$  = angenommener mittlerer Gasdruck, siehe Seite [10 \(Technische Daten\)](#page-9-1)
- $p_h$  = Basisdruck in mbar, siehe Seite [10 \(Tech](#page-9-1)[nische Daten\)](#page-9-1)
- $p_N$  = absoluter Druck am Prüfnormal in mbar
- $p_P =$  absoluter Druck am Prüfling in mbar
- Qmax.= maximaler Durchfluss eines Gaszählers
- Q<sub>min</sub> = minimaler Durchfluss eines Gaszählers
- $Q_N$  = Durchfluss am Prüfnormal in m<sup>3</sup>/h auf Basis des angezeigten Volumens V<sub>N</sub>
- Q<sub>ist,N</sub> = tatsächlicher Durchfluss am Prüfnormal in m3/h
- $Q_P$  = ermittelter Durchfluss am Prüfling auf Basis von  $V_P$  in  $m^3/h$
- $\Delta t_{\text{N}}$  = gesamte Testzeit am Prüfnormal in s
- $\Delta t_P$  = Testzeit am Prüfling in s
- $t<sub>h</sub>$  = Basistemperatur in °C, siehe Seite 10 [\(Technische Daten\)](#page-9-1)
- $T_b$  = Basistemperatur in K,  $T_b$  = (273,15 +  $\{t_b\}$ ) K
- 
- <span id="page-7-0"></span> $t_g$  = maßgebliche Temperatur am Prüfling in °C<br>  $T_{\sim}$  = maßgebliche Temperatur am Prüfling in K  $=$  maßgebliche Temperatur am Prüfling in K,  $T_g = (273, 15 + \{t_g\})$  K
- $T_N$  = absolute Temperatur am Prüfnormal in K
- $T_P$  = absolute Temperatur am Prüfling in K<br> $V_b$  = temperaturumgewertetes Volumen au
	- $=$  temperaturumgewertetes Volumen auf  $t<sub>b</sub>$
- $V_N$  = angezeigtes Volumen am Prüfnormal in m<sup>3</sup>
- $V_{\text{ist-N}}$  = tatsächliches Volumen am Prüfnormal in m<sup>3</sup><br>V<sub>P</sub> = Volumen am Prüfling in m<sup>3</sup>
- $=$  Volumen am Prüfling in m $3$

 $\sqcup$ 

- Wert hinter C oder U im Display, je nach Gerätekonfiguration und Prüfmethode. Weitere Details, siehe nachfolgenden Prüfablauf.
- ▷ Geschweifte Klammern bedeuten "Zahlenwert von".

#### Zyklischer Test bei konstantem Volumenstrom

- ▷ Prüfanlage ist im Vorlaufbetrieb, d. h. die Messung am Prüfling wird zeitversetzt gestartet.
- ▷ Volumenstrom konstant halten.
- ▷ Der Vorlaufvolumenstrom muss dem Prüfvolumenstrom entsprechen.
- ▷ Die Vorlaufzeit muss mindestens 60 s betragen. Für größere Volumenströme (Q $\geq$ 0,2 Q $_{\sf max}$ ) kann die Vorlaufzeit auf 20 s reduziert werden.

Prüfbelastung und minimale Prüfvolumina für die Prüfung mit Zählwerksablesung:

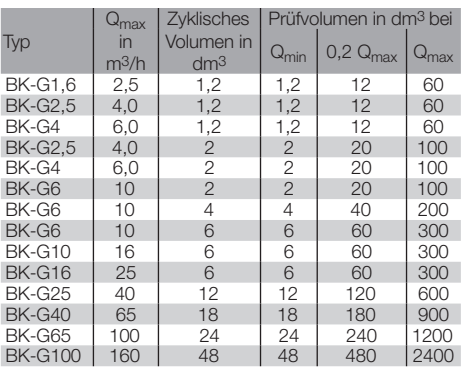

- ▷ Die Mindestprüfvolumina sind empfohlene Richtwerte. Die Messunsicherheit des Gesamtsystems (Prüfstand plus Prüfling) darf 1/3 der maximal zulässigen Fehler (MPE) nicht überschreiten. Die Prüfzeit muss mindestens 10 s betragen.
- ▷ Beim nachfolgend beschriebenen Testablauf ist gewährleistet, dass der Prüfling immer volle Messwerkumdrehungen ausführt.

Testablauf am Prüfnormal

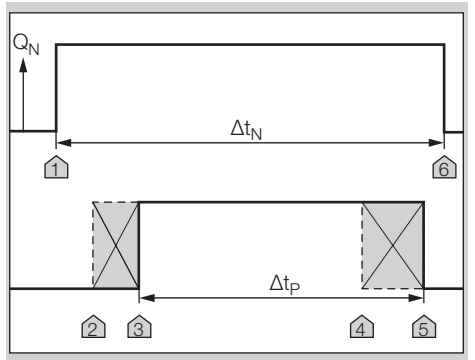

- 1 Den Testvolumenstrom einstellen.
- 2 An der Marke 1 die Referenzzeitmessung Δt<sub>N</sub> starten.
- 3 Unmittelbar danach die Auswahltaste am Zählwerk kurz betätigen, um den zyklischen Test am Prüfling zu starten – Marke 2. Damit wird das Zählwerk für die Messung "scharf" geschaltet.
- ▷ Sobald eine der signifikanten Sensorstellungen erreicht wurde, wechselt das Gerät in den Messmodus – Marke 3.
- ▷ Nach der erforderlichen Mindesttestzeit kann die Messung zum Abschluss gebracht werden – Marke 4.
- **4 Kurz die Auswahltaste · betätigen, um die Mes**sung anzuhalten.
- ▷ Die Messung am Prüfling stoppt automatisch beim Erreichen der vollen Anzahl der Umdrehungen des Messwerks – Marke 5.
- ▷ Die Messung wird automatisch nach 5 Stunden beendet.
- 5 Den Test am Prüfnormal anhalten Marke 6.
- ▷ Danach stehen die Messwerte zur Verfügung.
- 6 Volumenstrom am Prüfnormal ablesen oder, wenn nötig, berechnen:

 a) unter Berücksichtigung des Eigenfehlers des Normals:

 $Q_{\text{ist N}} = V_N \times 3600 \text{ s/h} / ((1 + F_N/100) \times \Delta t_N)$  b) Ist der Eigenfehler des Prüfnormals bereits im angezeigten Volumen berücksichtigt  $(V_N = V_{\text{ist N}})$ :

 $Q_{\text{ist N}} = V_{\text{ist N}} \times 3600 \text{ s/h} / \Delta t_{\text{N}}$ 

- 7 Volumenstrom am Prüfling berechnen:  $Q_P = V_P / \Delta t_P$ .
- **8** Die Überprüfung der Genauigkeit erfolgt durch Vergleich der Volumenströme. Die Druck- und Temperaturkorrektur vom Prüfling zum Prüfnormal wird hier bereits berücksichtigt:

 $F_P = 100 % \times ((Q_P \times p_P \times T_N) / (Q_{ist,N} \times p_N \times T_P)) - 1)$ 

An einem Düsenprüfstand mit einem bekannten Volumenstrom können die Schritte 2 und 6 entfallen.

<span id="page-8-0"></span>▷ Die Fehlerberechnung beruht auf PTB-Prüfregeln, Band 29 "Messgeräte für Gas – Gaszähler", Edition 2003.

# Zyklischer Test mit festgelegtem Volumen<br>Der Vorlaufvolumenstrom muss dem Prüf

- Der Vorlaufvolumenstrom muss dem Prüfvolumenstrom entsprechen.
- ▷ Die Vorlaufzeit muss mindestens 60 s betragen. Für größere Volumenströme ( $Q \geq 0.2 Q_{\text{max}}$ ) kann die Vorlaufzeit auf 20 s reduziert werden.

Prüfbelastung und minimale Prüfvolumina für die Prüfung mit Zählwerksablesung:

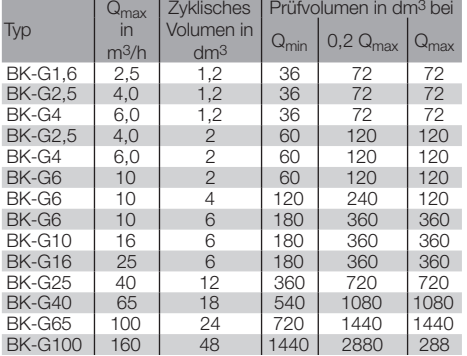

Testablauf am Prüfnormal

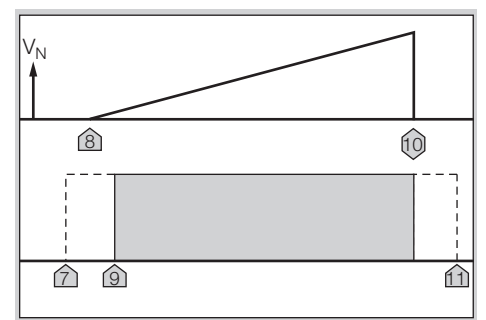

- 1 Um den zyklischen Test am Prüfling zu aktivieren, die Auswahltaste • am Zählwerk kurz betätigen – Marke 7. Damit wird das Zählwerk für die Messung "scharf" geschaltet.
- **2** Test am Prüfnormal starten Marke 8.
- ▷ Sobald eine der signifikanten Sensorstellungen am Prüfling erreicht wurde, wechselt dieser in den Messmodus – Marke 9.
- 3 Test wird beendet Marke 10.
- 4 Testergebnisse am Prüfling ablesen.
- ▷ Die Aktualisierung der Messgrößen erfolgt mit jeder 1/8-Umdrehung des Messwerkes.
- 5 Messergebnisse mit dem Prüfnormal vergleichen und Messabweichung am Prüfling bestimmen: a) unter Berücksichtigung des Eigenfehlers des Normals:
	- $F_P = 100 % x ((V_P x (1 + F_N/100) x p_P x T_N) /$  $(V_N \times D_N \times T_P)$  - 1)

 b) Ist der Eigenfehler des Prüfnormals bereits im angezeigten Volumen berücksichtigt  $(V_N = V_{\text{ist-N}})$ , gilt:

 $F_P = 100 % \times ((V_P \times p_P \times T_N) / (V_{\text{ist,N}} \times p_N \times T_P)) - 1) \Theta$ 

- 6 Ausführung des zyklischen Tests abbrechen Marke 11. Die Auswahltaste 2 x kurz betätigen, um die Messung abzubrechen.
- ▷ Die Messung wird automatisch nach 5 Stunden beendet.

#### Real-Time-Clock-Test (RTC)

- ▷ Die klimatischen Bedingungen müssen während der gesamten Testdauer konstant auf 22 ± 5 °C gehalten werden. Temperaturänderungen in 24 Stunden ≤ 2 K.
- ▷ Während der Messung für ausreichend stabile Bedingungen sorgen.
- ▷ Mit dem Test kann die Genauigkeit der Zeitzählung verifiziert werden.
- 1 Prüfling akklimatisieren und neben dem Zeitnormal platzieren.
- 2 Falls erforderlich, Uhranzeige auf beiden Geräten aktivieren.
- **3** Synchrone Ablesung durch Bildaufnahme der Kamera sichern.
- 4 Mindestprüfzeit von 72 Stunden einhalten.
- 5 Schritte 2 und 3 wiederholen.
- 6 Ganggenauigkeit der Uhr, siehe Seite [10 \(Tech](#page-9-1)[nische Daten\).](#page-9-1)

#### Temperatur-Test

- ▷ Ein Temperatur-Test ist nur bei Balgengaszählern mit Temperaturumwertung BK..Te erforderlich.
- ▷ Mit dem Test wird die Genauigkeit der Temperaturmessung nachgewiesen.
- ▷ Der Temperatur-Test kann nur im Service Mode durchgeführt werden.

# ! VORSICHT

Um Schäden am Gerät zu vermeiden

- Umgebungstemperatur einhalten, siehe Seite [10 \(Technische Daten\)](#page-9-1). Abweichungen von der zugelassenen Umgebungstemperatur werden im Fehlerspeicher eingetragen.
- ▷ Messgenauigkeit der Temperatur, siehe Seite [10 \(Technische Daten\).](#page-9-1)
- 1 Balgengaszähler in einer Temperaturkammer montieren.
- 2 Service Mode aktivieren, siehe Seite [3 \(Ser](#page-2-1)[vice Mode\).](#page-2-1)
- 3 In den Menübereich "Zyklischer Test" wechseln.
- ▷ Die aktuelle Gastemperatur wird angezeigt.
- 4 Temperaturkammer schließen.
- **5** Eine Umgebungstemperatur als Referenzpunkt auswählen und die Temperaturkammer darauf temperieren.
- ▷ Um eine gleichmäßige Temperierung auch im Zähler zu gewährleisten, empfehlen wir, den Zähler während der Temperierungsphase mit Luft-/ Gasdurchfluss in Betrieb zu nehmen.
- <span id="page-9-0"></span>Während der Temperaturmessung für gleichmäßige und stabile Temperaturverteilung sorgen.
- vergleichen. 6 Messwert mit dem Temperaturreferenzpunkt
- ▷ Wenn gewünscht, können mehrere Referenzpunkte abgefragt werden. Dann den Test erneut mit Punkt 5 beginnen.

### Hilfe bei Störungen

? Störung

D

- ! Ursache
- Abhilfe

#### Mögliche Fehler und Lösungsvorschläge

- **?** Symbol A wird angezeigt.
- **I** Neben einer Messgröße signalisiert das Symbol A deren ungültige Erfassung.
- **I** Der angegebene Temperaturbereich wurde überoder unterschritten und ein Eintrag im Fehlerspeicher generiert. Die elektronische Temperaturumwertung wird für die Zeit der Störung abgeschaltet.
- A erlischt, sobald der angegebene Temperaturbereich wieder erreicht wird.

**?** Symbol **A** Fehlermeldung wird angezeigt.

- **!** Der Zähler wird außerhalb der angegebenen Grenzen betrieben, siehe Seite [10 \(Techni](#page-9-1)[sche Daten\).](#page-9-1)
- **II** Der angegebene Volumenstrombereich wurde um mehr als 20 % überschritten.

• Das Symbol erlischt, sobald der Fehler über die Kommunikationsschnittstelle quittiert wurde. Danach ist der Zähler wieder betriebsbereit.

- **?** Symbol **4** wird angezeigt.
- **I** Batterie schwach. Das Symbol wird nur bei geringer Batterieleistung angezeigt.
- Batterie tauschen.
- ? Bei Betätigung der Navigationstasten bleibt das Display ausgeschaltet: Dies ist keine Störung. Bei Betätigung der Auswahlstaste bleibt das Display ausgeschaltet: Energiesparmodus aktiv.
- **I.** Der Energiesparmodus ist aktiv weil durch zu häufiges Nutzen des Zählwerks der durchschnittliche Energiebedarf überschritten wurde.
- Das Zählwerk für längere Zeit im unbenutzten Zustand belassen, z. B. 24 Stunden. Danach steht das Benutzerinterface wieder zur Verfügung.
- ▷ Bei Störungen, die hier nicht beschrieben sind, umgehend den Hersteller kontaktieren.

# **Wartung**

▷ Für die Wartung siehe Betriebsanleitung Balgengaszähler BK-G1,6 bis BK-G25 → [http://docuthek.](http://docuthek.kromschroeder.com/documents/index.php?folder=400041&lang=de&menuid=29&selclass=2&sellang=&topmenu=0) [kromschroeder.com/doclib/main.php?language=2](http://docuthek.kromschroeder.com/documents/index.php?folder=400041&lang=de&menuid=29&selclass=2&sellang=&topmenu=0) [&folderid=400041&by\\_class=2&by\\_lang=-1](http://docuthek.kromschroeder.com/documents/index.php?folder=400041&lang=de&menuid=29&selclass=2&sellang=&topmenu=0).

# <span id="page-9-2"></span>**Ersatzteile**

Es sind folgende Original-Ersatzteile der Elster GmbH zugelassen:

#### Ersatzteilsatz Batterie EI5

Lieferumfang: Batterie, Batteriedeckel und Öffnungswerkzeug

Bestell-Nr.: 72910332

#### Ersatzteilsatz Batteriedeckel EI5

Lieferumfang: Batteriedeckel und Öffnungswerkzeug Bestell-Nr.: 72910366

# <span id="page-9-1"></span>Technische Daten

Verwendung für Balgengaszähler BK..ETeB Schutzart: IP 54

Batterielebensdauer: ca. 20 Jahre Ganggenauigkeit der Uhr: 9 s/Tag bei 20 °C Messgenauigkeit der Temperatur für Balgengaszähler BK..ETeB mit Temperaturumwertung:  $± 1 °C$ 

Datenspeicher für historische Daten: bis zu 7 Wochen in 60-Minuten-Intervallen Folgende Angaben, siehe Zählwerk:

- Basistemperatur t<sub>h</sub>
- spezifizierte Mittentemperatur tsp
- zulässiger Gastemperaturbereich t<sub>a</sub>
- zulässiger Umgebungstemperaturbereich t<sub>m</sub>
- maximaler Betriebsdruck p<sub>max</sub>
- Basisgasdruck  $p<sub>b</sub>$  (als Absolutdruck)
- angenommener (Eingangs-) Druck psp (als Absolutdruck)

Für weitere technische Daten zum Balgengaszähler BK – siehe:

Betriebsanleitung Balgengaszähler BK-G1,6 bis BK-G25 → www.docuthek.com

# <span id="page-10-0"></span>Logistik

#### **Transport**

Balgengaszähler nur im stehenden Zustand transportieren. Bei Erhalt des Produktes den Lieferumfang prüfen, siehe Seite [2 \(Teilebezeichnungen\).](#page-1-1) Transportschäden sofort melden.

#### Lagerung

Balgengaszähler nur im stehenden Zustand und trocken lagern. Umgebungstemperatur: siehe Seite [10 \(Technische Daten\).](#page-9-1)

#### Entsorgung

Zähler mit elektronischen Komponenten:

Die Bauteile, insbesondere die Batterien, sind einer getrennten Entsorgung zuzuführen.

Auf Wunsch werden Altgeräte vom Hersteller, siehe Seite [12 \(Kontakt\),](#page-11-1) im Rahmen der abfallrechtlichen Bestimmungen bei Lieferung Frei Haus zurück genommen.

## <span id="page-11-1"></span><span id="page-11-0"></span>Kontakt

# **Honeywell**

#### Deutschland

Elster GmbH Strotheweg 1 49504 Lotte Tel. +49 541 1214-0 Fax +49 541 1214-370 info@elster-instromet.com www.elster-instromet.com

#### **Schweiz**

GWF MessSysteme AG Obergrundstrasse 119 Postfach 2770 6002 Luzern Tel. +41 41 319 50 50 Fax +41 41 310 60 87 info@gwf.ch www.gwf.ch

#### Österreich

Elster-Instromet Vertriebsges.m.b.H. Heiligenstädter Strasse 45 1190 Wien Tel. +43 1 369 2655 Fax +43 1 369 2655 22 InfoAustria-AU18@honeywell.com www.elster-instromet.at